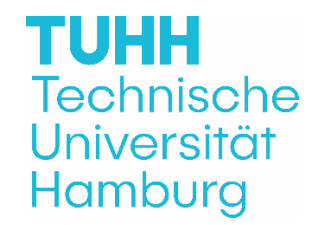

## **Hinweise zur Einreichung eines Antrags auf Zulassung zur Promotion**

## !! ACHTUNG !!

Um einen Promotionsantrag bei uns stellen zu können, benötigen Sie einen TUNE-Account (Datenmanagement der TUHH/Doktorandenmanagement).

Wenn Sie noch keinen TUNE-Account haben, müssen Sie sich zunächst als Bewerber\*in im [TUNE-Portal registrieren](https://tune.tuhh.de/qisserver/pages/psv/selbstregistrierung/pub/selbstregistrierung.xhtml?_flowId=selfRegistrationRegister-flow&_flowExecutionKey=e1s1) und den folgenden Zugang nutzen: [Bewerber/in-Login](https://tune.tuhh.de/qisserver/pages/login_TUHH.faces)**.** Wenn Sie bereits einen Account in "TUNE" haben, nutzen Sie diesen bitte über folgenden Zugang: [TUHH-Login.](https://tune.tuhh.de/Shibboleth.sso/Login?target=https%3A%2F%2Ftune.tuhh.de/qisserver/rds%3Fstate%3Duser%26type%3D1)

Nachdem Sie sich eingeloggt haben, können Sie über die Funktion "Service  $\rightarrow$  Anträge  $\rightarrow$ Promotion" Ihren Promotionsantrag stellen und die entsprechenden Dokumente hochladen.

Wir erhalten dann automatisch eine Information, dass Sie Ihren Antrag gestellt haben. Bei Statusänderungen (Bearbeitung, Genehmigung etc.) erhalten Sie automatisch eine Mail und finden die weiteren Informationen im TUNE-Portal.

## **Beim Antrag sind folgende Dokumente hochzuladen:**

Antrag auf Zulassung zur Promotion inkl. aller geforderten Unterschriften

❑ Das Masterzeugnis sowie die Masterurkunde bei **deutschen** Abschlüssen

Die Gesamtnote muss "gut" (2,5) oder besser betragen. Die zweite Dezimalstelle nach dem Komma und folgende werden abgeschnitten.

Bei Abschlüssen aus dem Ausland sind **zusätzlich** alle **Abschlussurkunden** (Diplom/Master und Bachelor) in Originalsprache mit der **Fächer- und Notenübersicht** sowie dem **Bewertungssystem** und einer **Übersetzung** in Deutsch oder Englisch einzureichen. Zudem ist eine Berechnung der Abschlussnote mit Hilfe der Bayerischen Formel als Nachweis beizufügen.

Sämtliche Zeugnisse müssen im Original beim Prüfungsamt-Promotionsangelegenheiten zum Abgleich vorgelegt werden (ausgenommen Masterabschlüsse der TUHH). Alternativ können beglaubigte Kopien eingereicht werden.

Akzeptiert werden Beglaubigungen von: Bezirksämtern, Universitäten und Hoch-schulen sowie von Notaren.

- ❑ Ein aktueller, lückenloser Lebenslauf nutzen Sie gerne die von uns zur Verfügung gestellte Vorlage für den Lebenslauf [\(https://www.tuhh.de/t3resources/tuhh/download/studium/promotion/1d\\_a\\_Lebenslauf\\_Must](https://www.tuhh.de/t3resources/tuhh/download/studium/promotion/1d_a_Lebenslauf_Muster_Promotionsantrag.doc) [er\\_Promotionsantrag.doc\)](https://www.tuhh.de/t3resources/tuhh/download/studium/promotion/1d_a_Lebenslauf_Muster_Promotionsantrag.doc)
- ❑ Immatrikulationsbescheinigung Sie haben die Möglichkeit sich nach der Zulassung zur Promotion eine Immatrikulationsbescheinigung in "Tune" runter zu laden. Dazu loggen Sie sich bitte über die Homepage ein (- [Technische Universität Hamburg \(tuhh.de\)\)](https://tune.tuhh.de/qisserver/pages/cs/sys/portal/hisinoneStartPage.faces) wählen die Rolle "Student" dann über - Mein Studium → Studienservice → Reiter Unten Bescheide → rechte Seite – "Immatrikulationsbescheinigung für Doktoranden" auswählen.

(\*)<https://www.tuhh.de/tuhh/studium/studienangebot/promotion-und-habilitation/formulare.html>